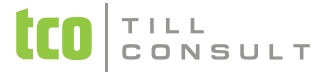

#### **Co je nového v systémech DUNA DE, DUNA ÚČTO, DUNA OBCHOD 2012.1.72**

V Přerově, 21. srpna 2012

#### **Nastavení základní konfigurace**

- *Základní parametry a sazby* záložka *DPH* přidána možnost volby základů 0% a osvobozeno pro zápis do evidence záloh
- *Základní parametry a sazby* záložka *Parametry* přidána možnost automatického generování *Zákaznického čísla* pro nové záznamy do *Číselníku organizací*
- *Pohledávky a závazky* lze zapnout možnost pracovat s pozastávkami v přijatých a vydaných fakturách
- *Zaúčtování kurzových rozdílů* zrušeno nastavení pro zaúčtování kurzových rozdílů ve vydaných a přijatých fakturách, nově se DD pro kurzové rozdíly definují u konkrétních DD pro faktury v *Dokladové řadě* na záložce *Související DD*. Při upgrade programu dojde k přesunu původně nastavených DD pro kurzové rozdíly do *Dokladové řady* k DD pro faktury. Věnujte prosím pozornost případné úpravě.
- *Fakturace* změna v nastavení textů, které se používají při tisku záhlaví a zápatí vydaných faktur (tuzemských a zahraničních) a zálohových vydaných faktur (tuzemských a zahraničních). Nově je k dispozici 10 textů záhlaví a 10 textů zápatí pro každý typ faktury, které je možné libovolně kombinovat. Omezená délka textu byla zrušena.
- *Objednávky* změna v nastavení textů, které se používají při tisku záhlaví a zápatí přijatých a vydaných objednávek. Nově je k dispozici 10 textů záhlaví a 10 textů zápatí pro každý typ objednávky, které je možné libovolně kombinovat. Omezená délka textu byla zrušena.
- *Fakturace* nová možnost nastavení textů vydaných faktur v souvislosti s typem pro DPH. Např. při režimu přenesení daňové povinnosti je na dokladech nutné uvádět informaci o tomto režimu. Pokud bude text k typu dokladu ZZ vyplněn, bude se automaticky tisknout na příslušné faktury.
- *Sklady a výkony* záložka *Cenové skupiny* si můžete nyní nastavit cenovou skupinu, která bude defaultně zapsána u

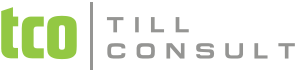

nových záznamů do *Číselníku organizací*.

- *Sklady a výkony* záložka *Texty* změna v nastavení textů, které se používají při tisku záhlaví a zápatí dodacích listů. Nově je k dispozici 10 textů záhlaví a 10 textů zápatí, které je možné libovolně kombinovat. Omezená délka textu byla zrušena.
- *Technické parametry* přidána možnost stahování kompletního Kurzovního lístku. Slouží pro případy, kdy se do dat firmy nevstupuje pravidelně. Při stažení kompletního Kurzovního lístku se doplní chybějící kurzy za předchozí období.
- *Nastavení uživatelské konfigurace*  možnost zapnout zapamatovávání posledního rozložení otevřených evidencí před ukončením práce s programem a jejich následné obnovení při příštím přihlášení do programu

### **Účetnictví/Daňová evidence**

- *VÚD* / *Nepeněžní operace* přidána záložka *Položky* s možností rozpisu řádků, lze použít pro rozúčtování dokladů na zakázky, střediska, aktivity
- *VÚD* / *Nepeněžní operace* nová možnost párování s pohledávkami nebo závazky podobně jako má pokladna nebo banka. Při zápisu položky s variabilním symbolem, která se hned nebo později Saldokontem spáruje s pohledávkou nebo závazkem, dojde k automatickému propsání na záložku Platby
- *Rozvaha* přidány nové řádky v pasívech od roku 2012 položka A.II.6. Rozdíly z ocenění při přeměnách společností a položka A.IV.3 Jiný výsledek hospodaření minulých let
- *Příspěvkové organizace* zapracována změna v xsd schématu pro tvorbu xml výstupu Výkaz zisku a ztráty

### **DPH**

- *Evidence záloh* nová možnost generování záloh do základu 0% nebo osvobozeno podle Nastavení základních parametrů a sazeb
- *Samovyměření* tiskové sestavy dialog před tiskem rozšířen o další datumové položky pro výběr do tisku
- *Evidence záloh* tiskové sestavy dialog před tiskem rozšířen o další datumové položky pro výběr do tisku

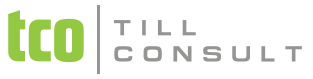

**Soupis dokladů pro DPH** – soupisy přijatých a vydaných faktur rozšířeny o variabilní symbol

### **Pohledávky/Fakturace**

- *Kurzové rozdíly* změna fungování při účtování běžných a ročních kurzových rozdílů, nově je DD pro kurzový rozdíl vázán přímo na konkrétní DD faktury, takže je možné funkci přizpůsobit různým analytickým účtům
- *Haléřové vyrovnání* nová funkce v nabídce *Faktury*, umožňuje automaticky dorovnat uhrazenou fakturu, která má haléřový přeplatek nebo nedoplatek do výše limitu v *Nastavení základní konfigurace - Pohledávky a závazky*. Vypočtený rozdíl lze zaúčtovat přes VUD.
- Pozastávky nová volba, slouží k zapisování částek faktury s odlišnou splatností, které se takto na faktuře natisknou a odlišně se chovají při zahrnování do přípravy zápočtu a při platbě v pokladně nebo bance.Jsou řešeny na nové záložce *Pozastávky*, která je k dispozici při zapnutí parametru *Pozastávky ve vydaných fakturách* ve volbě *Nastavení základní konfigurace Pohledávky a závazky.*
- *Tiskové sestavy* Nezaplacené faktury a Nezaplacené po splatnosti *nově možnost třídění sestavy dle čísla dokladu*
- Kopie faktury již se nepřenáší číslo zakázky z původní faktury

### **Závazky**

- *Kurzové rozdíly* změna fungování při účtování běžných a ročních kurzových rozdílů, nově je DD pro kurzový rozdíl vázán přímo na konkrétní DD faktury, takže je možné funkci přizpůsobit různým analytickým účtům
- *Haléřové vyrovnání* nová funkce v nabídce Faktury, umožňuje automaticky dorovnat uhrazenou fakturu, která má haléřový přeplatek nebo nedoplatek do výše limitu v *Nastavení základní konfigurace - Pohledávky a závazky*. Vypočtený rozdíl lze zaúčtovat přes VUD.
- Pozastávky nová volba, slouží k zapisování částek faktury s odlišnou splatností, které se takto na faktuře natisknou a odlišně se chovají při zahrnování do přípravy zápočtu a při platbě v pokladně nebo bance.Jsou řešeny na nové záložce *Pozastávky*, která je k dispozici při zapnutí parametru *Pozastávky ve vydaných fakturách* ve volbě *Nastavení*

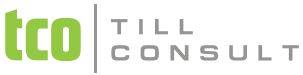

*základní konfigurace Pohledávky a závazky.*

 *Tiskové sestavy* Nezaplacené faktury a Nezaplacené po splatnosti *– nově možnost třídění sestavy dle čísla dokladu* 

## **Číselníky**

- Základní: *Dokladová řada* záložka *Související DD* – možnost nastavit DD pro automatické zaúčtování kurzových rozdílů a haléřového vyrovnání vydaných nebo přijatých faktur
- Dokladová řada  $\Box$ | 0 Účetní kontace Seznam Související DD Ostatní Druh dokladu (DD) **Název** IC. Číselná řada IC Skupina dokladů IC Pobočka  $00$  $\sim$  $\overline{\phantom{a}}$ povinný název IC Císelník číselných řad  $-1$ Karta Seznam Číselná řada Pobočka  $00$ **IC**  $\overline{\phantom{a}}$ Doklad importovaný běhe posledního upgrade prod Skupina dokladů  $|C|$ Zde zadáváte strukturu. **Název** Zákaznická čísla Zákaznického čísla Čítač Pevná část (počet míst)  $1\frac{x}{x}$ #0000000

 Základní: *Číselník organizací* – úprava při zápisu bankovních účtů firem, nově automatické označování hlavního účtu, pokud je zapsán jen jeden, případně požadavek na označení u více účtů

 Základní: *Číselník organizací* – do jeho struktury je doplněná nová položka Zá**kaznické číslo**, která je prioritně určena k identifikaci nepodnikatelských subjektů. Volitelně lze přiřazovat *Zákaznické číslo* i podnikatelům a firmám, viz nastavení *Základní parametry a sazby*. Vygenerování *Zákaznického čísla* nabídne systém při zápisu nového záznamu do *Číselníku organizací*, pokud ponecháte údaj *IČ* nevyplněný. Pokud tedy zapisujete subjekt bez přiděleného IČ, **nevyplňujte odpovídající pole!** Vygenerované Zákaznické číslo se zapíše jak do pole *IČ*, tak do pole *Zákaznické číslo*. Ve druhém z uvedených polí můžete vygenerovaný řetězec přepsat Vaším vlastním *Zákaznickým číslem*. Systém kontroluje jeho unikátnost.

Strukturu *Zákaznického čísla* si musíte navrhnout v číselníku *Číselné řady*. Délka max. 8 znaků. *Druh dokladu* (DD) i název *Číselné řady* jsou povinně **IC**. Zákaznické číslo lze zadávat i ručně. Nesmí začínat číslicí.

 Základní: *Číselník organizací* – jsou automaticky vytvářeny nové záznamy při importu některých dokladů, jako jsou faktury a objednávky z e-shopu, pokud subjekt z dokladu neexistuje ještě v číselníku.

# TILL<br>CONSULT

- Základní: *Číselník organizací* opravena chyba, kdy systém nenabízel možnost načíst údaje z ARESu pro nově zakládaný záznam, pokud se formulář pro *Číselník organizací* otevíral z jiného formuláře a ne z menu.
- Ekonomické: *Účtová osnova* při upgrade programu dojde k posunu v navedení účtů do Rozvahy v souvislosti s přidanými řádky od roku 2012. Nové navedení můžete zkontrolovat např. podle účtu 321, který měl původní navedení do řádku 104, nově má mít navedení do 106.

### **Sklady a výkony**

- Opravena chyba v aktualizaci inventurních stavů, kdy za některých okolností se do inventurního soupisu chybně načítaly pohyby z generovaných korekčních dokladů (manka a přebytky) z přecházejícího uzavřeného inventurního období.
- **Skladová/matriční karta** při vyhledávání dle čárových kódů pomoci tlačítka **je nyní možné používat funkci** \* kopírování CTRL+C nebo vkládání čárového kódu z klávesnice
- *Přijaté objednávky* struktura souboru v XML formátu pro načítáni z jiných aplikaci např. e-shopu rozšířena o položku DPH
- *Evidence pohybů skladových karet* rozšíření funkčnosti nezávislých výběrů o vyhledávání údajů jak z hlavičky, tak z řádků dokladu. Např. lze zadat současně odběratele/dodavatele i hledanou skladovou položku a provádět součty

### **Obchodní systém**

Doplněné placené a neplacené volby pro možnost exportu/importu ve formátu XML – komunikace s jinými systémy. Jedná se o následující evidence:

- Vystavené objednávky export do EDI formátu
- Přijaté objednávky import z XML formátu
- Skladové karty export do XML formátu

# TILL<br>CONSULT

- ◆ Dodací listy export do EDI formátu
- Vystavené faktury import ze systému SPEDIT (DOUBLE), DMS (Škoda Auto)

### **Přijaté objednávky**

 Do tiskových sestav *Tisk evidence přijatých objednávek* a *Přijaté objednávky* podle zboží byla přidána varianta včetně tisku prodejních cen za objednané a za dodané položky.

### **Kasa**

- Prodej za hotové pamatování uživatelského rozložení sloupců na formuláři záložka *Seznam*
- Prodej za hotové vždy je potřeba otevřít konkrétní pokladnu nově při spuštění DUNY, tzn. nerespektuje se parametr pro zapamatování posledních otevřených formulářů

### **Systém**

- Rychlá klávesa CTRL+B přidán dotaz k potvrzení opuštění rozpracovaného formuláře (z důvodu omylů při vkládání textu klávesami CTRL+V)
- Zapamatování posledního rozložení otevřených evidencí před ukončením práce s programem a jejich následné obnovení při příštím přihlášení do programu
- Tiskové šablony nová možnost mít více pojmenovaných tiskových šablon ke každé výchozí šabloně, šablony je možné přidávat, modifikovat, mazat, zůstává i možnost použít výchozí dodávanou tiskovou šablonu
- Nový servisní nástroj "Údržba aplikačních databází", který provádí indexaci :
	- tabulek datového zdroje, což je aplikační konfigurace a seznam registrovaných firem
	- společné databáze se slovníky, frázemi a kalendářem

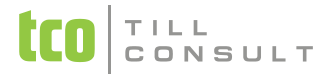

• pracovní tabulky používané pro nezávislé výběry, uživatelem generované sestavy a modifikace rozložení sloupců záložky "Seznam"

> [iva.tomanova@tco.cz](mailto:iva.tomanova@tco.cz) [dana.dostalova@tco.cz](mailto:dana.dostalova@tco.cz)